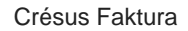

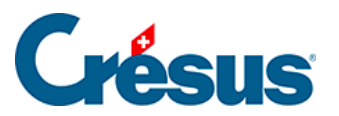

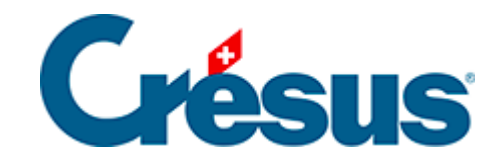

## **Crésus Faktura**

[5.6.16 - Statistiken der Datenbank der Bestellungen](#page-2-0)

<span id="page-2-0"></span>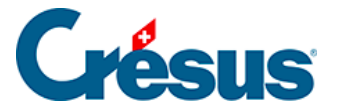

## **5.6.16 - Statistiken der Datenbank der Bestellungen**

Mit der Schaltfläche Berichte in der Klappe erhalten Sie Zugriff zu den Statistiken.

Die Option Ausstehende Beträge, bezahlte Totale startet die in § 7.7.5 beschriebenen Statistiken.

Die Option Entwicklung der Dokumente zeigt eine Tabelle mit dem aktuellen Status, den Daten der verschiedenen Etappen und dem Zahlungsverlauf aller Dokumente des aktuellen Zugriffs an.

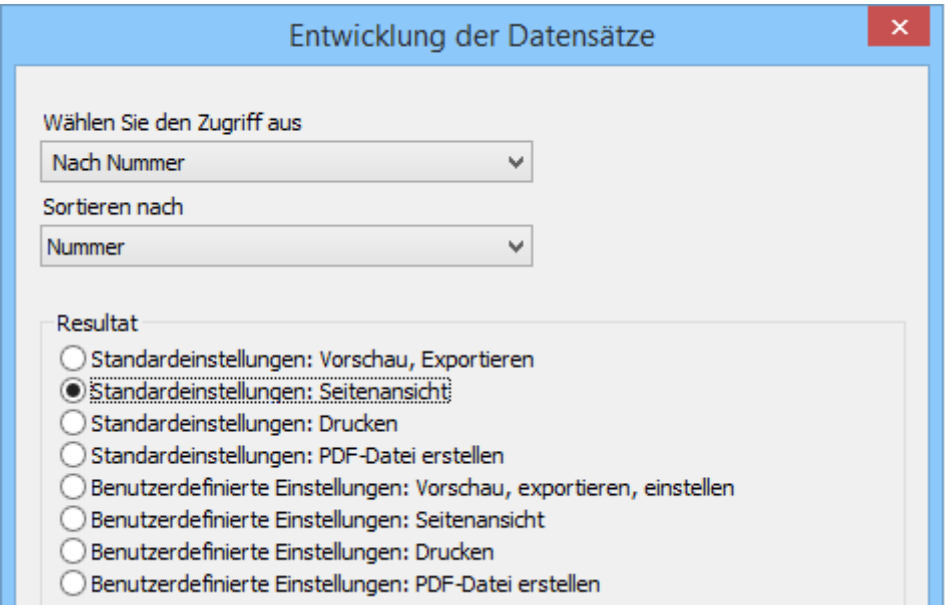

Mit der Schaltfläche Zahlungen verfolgen rufen Sie eine Statistik der Beträge auf, die dem Lieferanten zwischen zwei Daten bezahlt wurden:

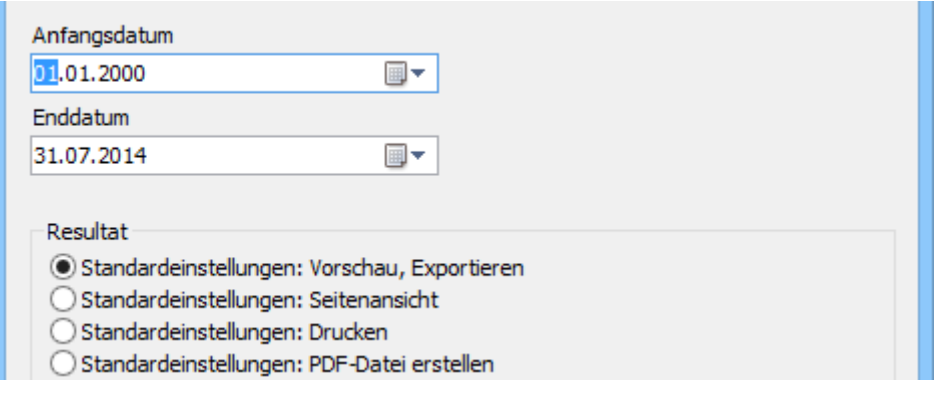